## **INDEZINE**

# How to Run PowerPoint Viewer 97 from a Compact Disc

PSS ID Number: Q173937 Article last modified on 06-26-1998

The information in this article applies to: - Microsoft PowerPoint 97 for Windows

## **Summary**

Warning: The information in this article has not been confirmed or tested by Microsoft. Some or all of the information in this article has been taken from unconfirmed customer reports. ANY USE BY YOU OF THE INFORMATION PROVIDED IN THIS ARTICLE IS AT YOUR OWN RISK. Microsoft provides this information "as is" without warranty of any kind, either express or implied, including but not limited to the implied warranties of merchantability and/or fitness for a particular purpose.

This article describes how to setup a compact disc so that your presentation will run automatically when you place it in the CD-ROM drive. The presentation plays without copying any files to the hard disk and without running Microsoft PowerPoint Viewer 97 setup.

### **Notes**

- This procedure only works if you have a CD-ROM burner or access to a CD-ROM burner.
- $\bullet$  This method does not fully install the PowerPoint Viewer 97. Therefore, the following features are not available:
	- Hyperlinking to other PowerPoint presentations.
	- Hyperlinking to Internet Web Sites.
- You need to have the PowerPoint Viewer 97, which is available for download.
- When burning the CD-ROM for use on Microsoft Windows NT 3.51, use the following guidelines:
	- All directories and file names must be less than 32 characters.
	- All directories and file names must use capital letters.
	- The directory tree cannot exceed 8 levels from the root.
- $\bullet$  For additional information, please see the following articles in the Microsoft Knowledge Base: Article-ID: Q142372 Title: Windows NT Support for Long File Names Under CDFS File System

Article-ID: Q93604 Title: ISO 9660 Support for CD-ROM

Indezine http://www.indezine.com Page 1 of 4

## More Information

#### Step 1. Create the folder structure on your hard disk

Create the following folder structure on your hard disk:

Root \Present \Setup

The Present and Setup folders must be created at the root level of the CD-ROM. The Viewer 97 looks for a Setup folder one level below the ppview32.exe.

#### Step 2. Create the Autorun.inf and \*.lst file

- 1. On the Windows Start menu, point to Programs, Point to Accessories, and click NotePad.
- 2. Enter the following information exactly as written below:

[autorun] open=ppview32.exe present\present.lst

Note: All autorun commands need to be flush left in the \*.inf file. Also the present.lst can be replaced with the name of a presentation file, such as "myprew.ppt" or "main.pps" as long as you do not use spaces in the filename.

- 3. On the File menu, click Save.
- 4. In the Save In box, select the root folder you created in Step 1. In the File Name box, enter "autorun.inf" (without the quotation marks). Click Save.
- 5. On the File menu, click New.
- 6. Enter the name of your presentation.

Note: Enter the name of the presentation only. Do not include the path of the file.

- 7. On the File menu, click Save.
- 8. In the Save In box, select the \present folder you created in Step 1. In the File Name box, enter "present.lst" (without the quotation marks). Click Save.

#### Step 3. Copying Files to the compact disc

Using a CD-ROM burner, copy the following files from your hard disk to the appropriate folders on the compact disc. Make sure you place the presentation files in the \present folder, along with any linked movie (.avi) or sound (.wav) files.

Copy these files to the root folder on the compact disc:

Autorun.inf Base.srg Pp4x322.dll Pp7x32.dll Ppintlv.dll Ppview32.exe Rappt.dll Selfreg.dll Servrdep.srg Servrind.srg Sshow.srg Docobj.dll Hlink.dll Hlinkprx.dll Msimrt.dll Msimrt16.dll Msimrt32.dll Msimusic.dll Mso97v.dll Msorfs.dll Msppt8vr.olb Msv7enu.dll T2embed.dll Urlmon.dll Wininet.dll

Copy the following file to the \setup folder:

Ppview.dll

Copy the following files to the \present folder:

<your presentation>.ppt any linked files \*.avi files, \*.wav files narrations Present.lst

Indezine http://www.indezine.com Page 3 of 4

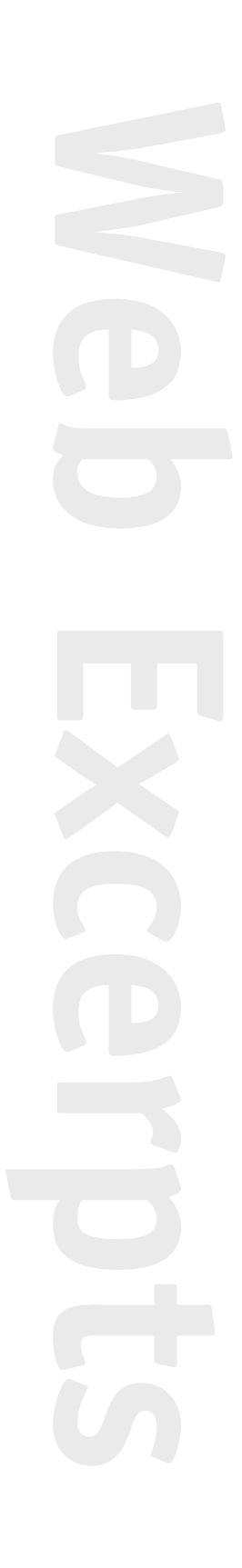

### **References**

For additional information, please see the following articles in the Microsoft Knowledge Base:

Article-ID: Q170801 Title: PPT97: How to Obtain PowerPoint Viewer 97

Article-ID: Q93702 Title: PPT: How to Write and Use a List File in PowerPoint Viewer

Article-ID: Q136214 Title: How to Test Autorun.inf Files

Additional query words: pack run CDROM CD CD-ROM CDR burning develop developing ppt97 pp97 ppt8

Keywords: kbdta kbviewer kbpng Version: WINDOWS:97 Platform: WINDOWS Hardware: x86 Issue type: kbhowto

Copyright Microsoft Corporation 1998.